آموزش ویرایش فایلهای Apk با روشی بسیار ساده

برای ویرایش فایلهای APK روش های متعددی وجود دارد. در اینجا ما قصد داریم روشی بسیار ساده برای شما قرار بدهیم تا با آن بتوانید برنامه ها و بازی های اندروید را مطابق میل خود ویرایش کنید. برای ویرایش فایلهای APK به برنامه مخصوص احتیاج دارید. برنامه های متعددی برای این کار وجود دارد که ما یک برنامه را در پایین برای شما قرار میدهیم

دانلود برنامه [Autoapktools](http://dl.xperian.ir/dl/software/AutoAPKTool2.0.4a.zip)

پیش نیاز : نصب بودن جاوا بر روی کامپیوتر. در صورتی که جاوا بر روی سیستم شما نصب نیست از لینک زیر دانلود کنید *[java.com: Java + You](http://www.java.com/en/)*

> ابتدا برنامه autoapktools رو دانلود کنید. :۱ بعد از اینکه برنامه رو دانلود کردید اون رو اکسترک کنید .

:۲ برروی bat.autoapktoolmain کلیک کن تا صفحه باز شود.

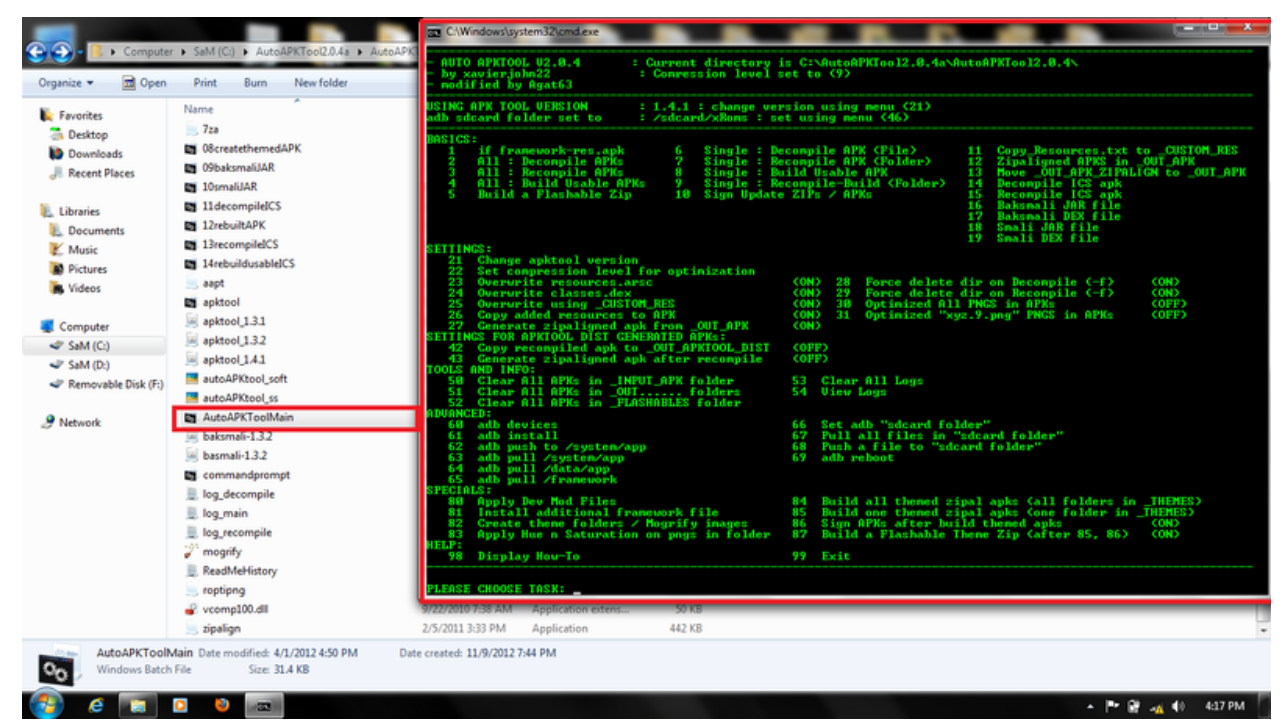

:۳ فایل Apk که میخواهید ویرایش کنید را در پوشه \_APK\_INPUT قرار بدهید.

:۴ حاال گزینه ۶ ) در نسخه های جدید گزینه 7 ( را انتخاب کنید. apk. decompiling

:۵ بعد از اینکه گزینه ۶ ) در نسخه های جدید گزینه 7 ( را انتخاب کردید حاال اون برنامه ای که توی پوشه \_APK\_INPUT قرار دادید رو بگیرید و بکشید روی صفحه برنامه و رها کنید. حاال اینتر بزنید تا شروع به دیکامپایل کردن برنامه کنه

:۶ وقتی دیکامپایل تمام شد صفحه ای مثل عکس زیر باز میشه

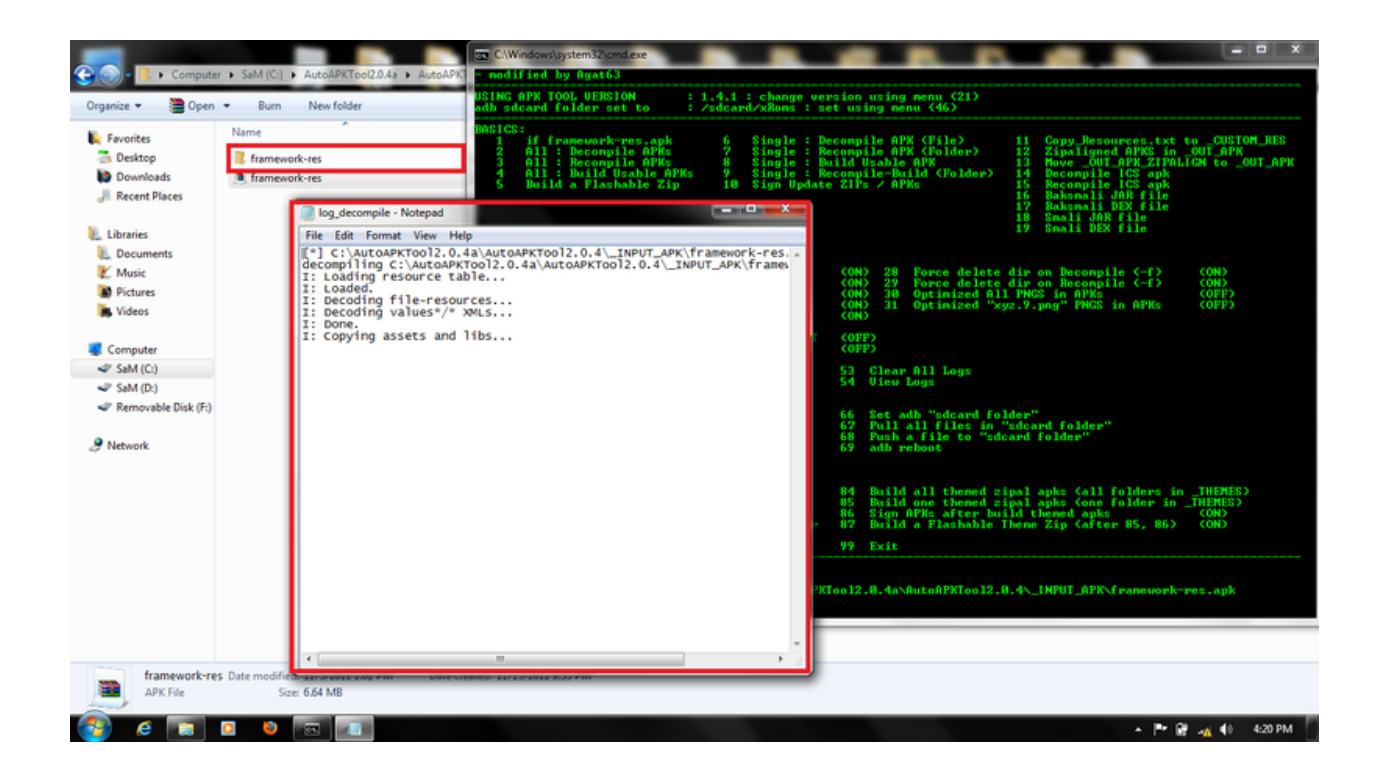

:۷ حاال میتونید فایلهای موجود در برنامه را به طور دلخواه ویرایش کنید.

:۸ بعد از اینکه کار ویرایش تمام شد حاال گزینه شماره ۷ ) در نسخه های جدید گزینه 8 ( رو بزنید.

:۹ سپس پوشه نرم افزار رو بکشید و در صفحه برنامه رها کنید و اینتر بزنید

:۱۱ حاال برنامه کامپایل شده و در پوشه dist در پوشه نرم افزار قرار گرفته

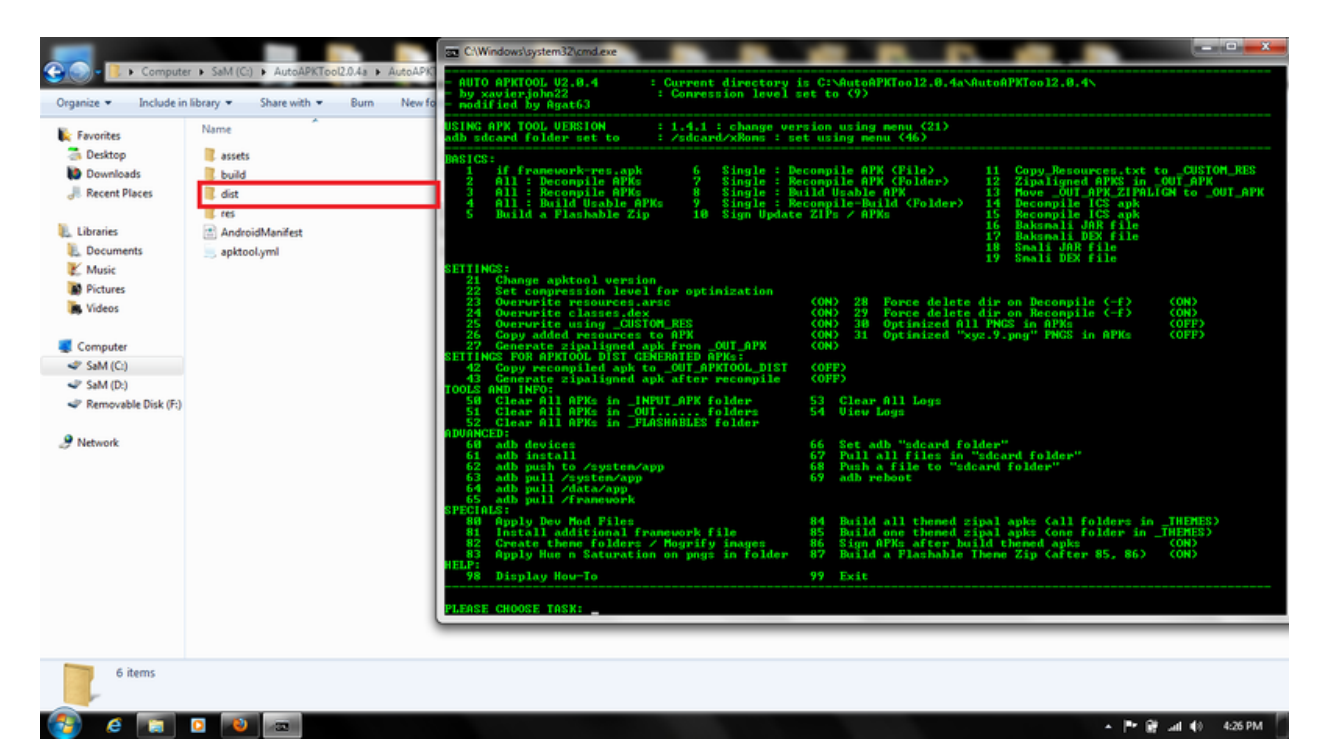

:۱۱ حاال برنامه باید ساین بشه . برای این کار شماره ۱۱ ) در نسخه های جدید گزینه 11 ( رو انتخاب کنید و برنامه کامپایل شده رو بکشید و در صفحه رها کنید. صبر کنید تا ساین کردن تمام بشه . بعد از پایان میتونید نرم افزار ویرایش شده رو در پوشه \_ZIP\_SIGN پیدا کنید.

================================== ترفند ها : 1 - آیا روش کوتاه تری وجود دارد؟ بله . اگر شما به بخش کد نویسی کاری ندارید و فقط می خواهید فایل های تصویری و صوتی را ویرایش کنید.کافی است فایل APK رو توسط برنامه ZIP7- یا Winrar استخراج کنید .بعد از ویرایش دوباره با فرمت zip فشرده کنید و در آخر به apk تغییر نام دهید. حاال برنامه باید ساین بشه . )همیشه بعد از تغییر فایل apk عمل ساین رو انجام دهید (

-2 چگونه از دسترسی برنامه به اینترنت جلوگیری کنیم؟ وارد پوشه برنامه استخراج شده بشوید و در فایل manifest در خطوط 4 الی 8 دنبال عبارت زیر بگردید وآن خط را پاک کنید. android.permission.INTERNET برای دسترسی ها و مجوز های دیگه از قبل وای فای و ... هم می توانید این کار را انجام دهید.

-----------------------------

3 - چگونه از شر تبلیغات در برنامه ها خالص شویم؟ اگر می خواهید کادر یا پنجره تبلیغات نشان داده نشود کافی است :

وارد پوشه Res شوید و دنبال فایلی به نام

activity\_main.xml

------------------------

-----------------

بگردید .این فایل رو توسط برنامه ++notepad باز کنید ، دنبال عبارت adViewLayout بگردید. layout height="warp content" را به layout height="0dip" تغییر دهید.

4 - چگونه برنامه بر روی حافظه جانبی )مموری کارت ( نصب بشه؟ کافی است در فایل manifest یک خط دستور مثل خطوط 4 الی 8 اضافه کنیم با کد زیر: android.installLocation="auto"

> --------------------- -5 در کدام پوشه فایل های صوتی ،تصاویر و فایل زبان وجود دارد؟

> > معموالً در پوشه های Res و assets باید بگردید. در بعضی مواقع در پوشه lib

> > > ------------------ 6 - چگونه می توان حجم بازی ها رو کاهش داد؟

> > > > 1 - با حذف فایل های زبان

-------------------

 $1$  - با حذف فایل های کتابخانه در پوشه  $\pm$  - ۲

) فایل های 86xبرای پردازنده های اینتل و پوشه های دیگه برای پردازنده های کوالکام ، سامسونگ و ...( برای فهمید ن اینکه کدام پوشه مربوط به پردازنده گوشی شماست از برنامه های اندرویدی x cpu و z-cpu استفاده کنید.

3 - با تغییر و کاهش حجم تصاویر و موزیک

-7 به چه برنامه های دیگری نیاز داریم ؟ اگر برنامه های که ویرایش بازی ها و برنامه های کامپیوتری را انجام میدهند، داشته باشید یا آشنا باشید شاید بدرد تون بخوره.برنامه های فشرده ساز و هم چنین برنامه های ویرایش پایگاه داده و برنامه های hex editor.اما سه برنامه زیر حتما الزمه و بدردتون میخوره:

> allmedia grabber (برای تشخیص اینکه کدام فایل تصویر ، موزیک و ...) ++ notepad ( برای ویرایش فایل های متنی و ...( winhex

8 - آیا می توان بر روی موبایل برنامه و بازی ها را ویرایش کرد؟ بله. کافی است برنامه pro Editor Apk را بر روی گوشی نصب کنید.

-------------------